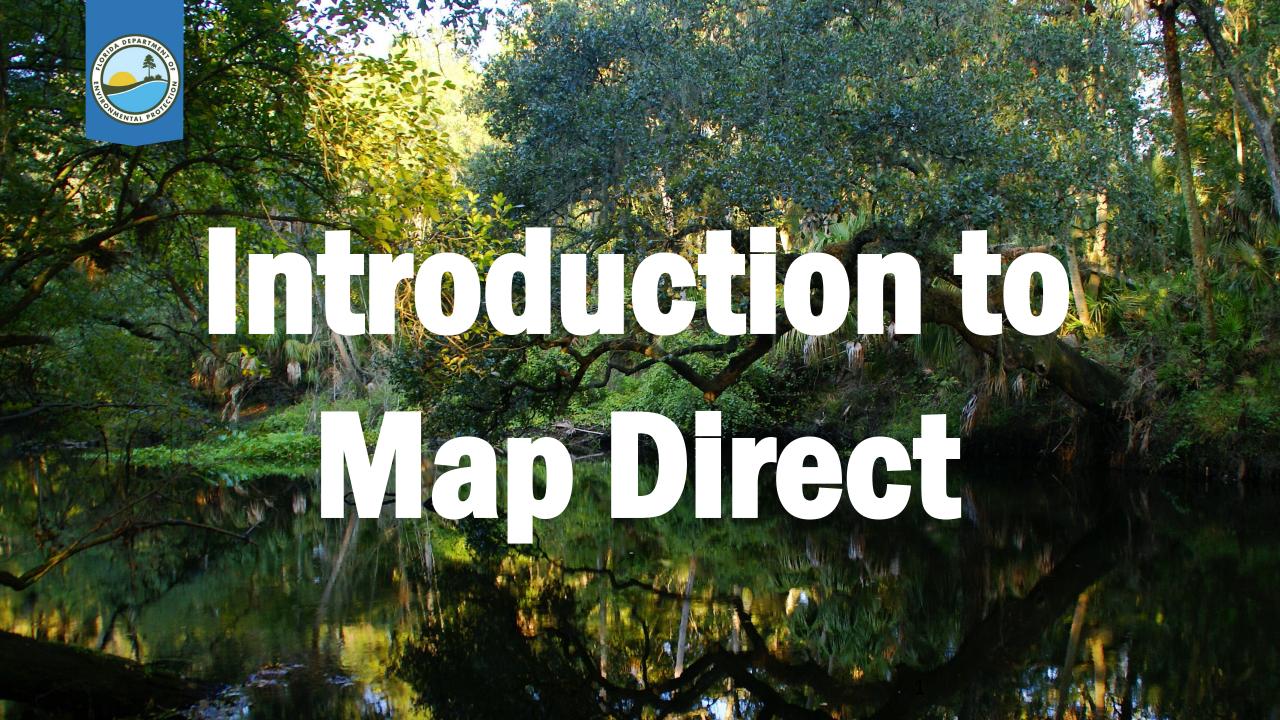

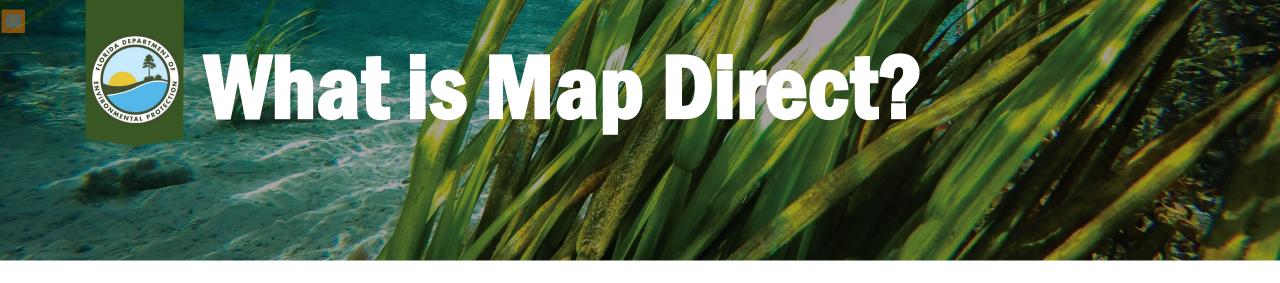

- Web based application that allows you to research if DEP has information regarding a property and/or other properties nearby.
- Can be used to access certain information using links to Oculus.

http://ca.dep.state.fl.us/mapdirect/?focus=standard

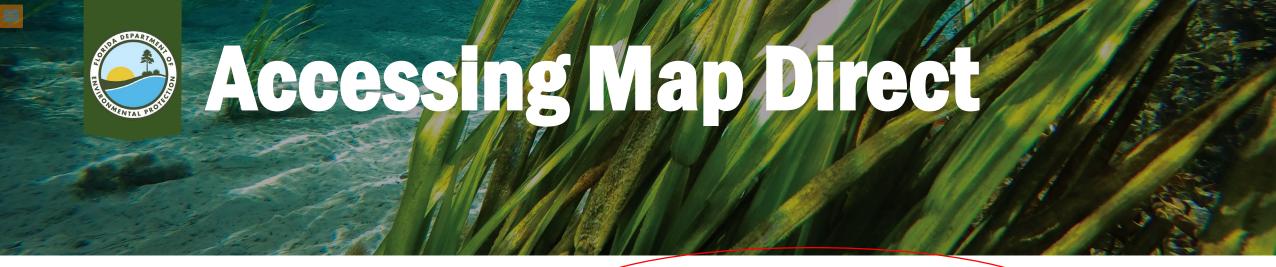

- LINK:
   https://ca.dep.state.fl.
   us/mapdirect/
- SEARCH: You may also perform a web search for "FDEP Map Direct"

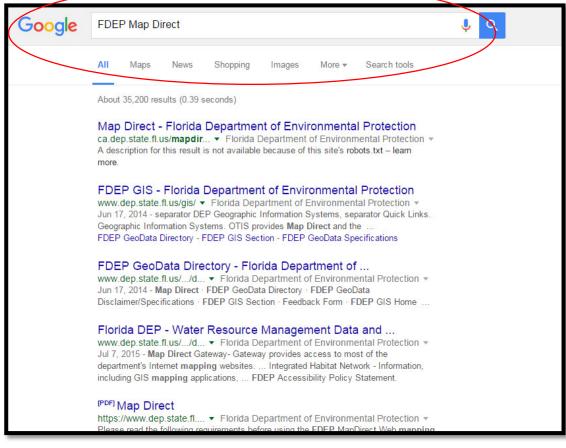

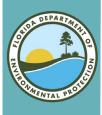

#### **Open Map Direct**

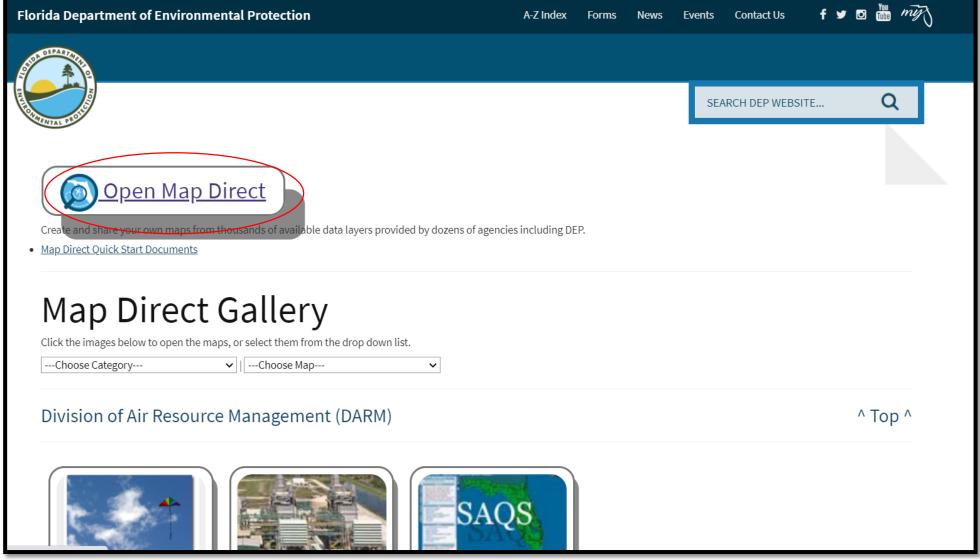

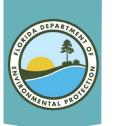

## Map Direct Main Screen

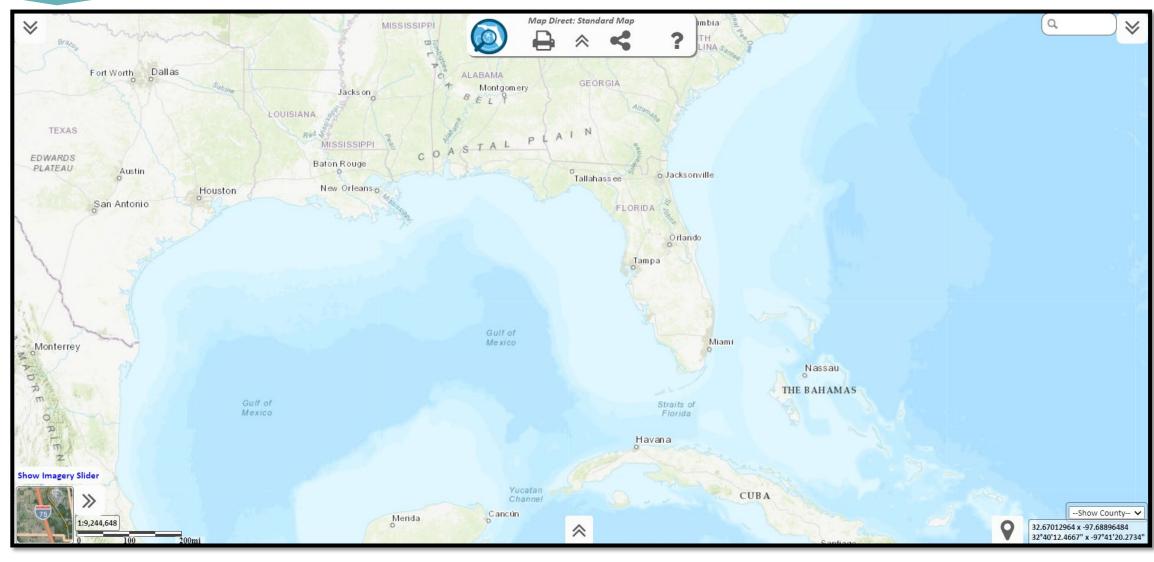

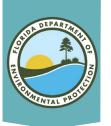

# If You Need Help...

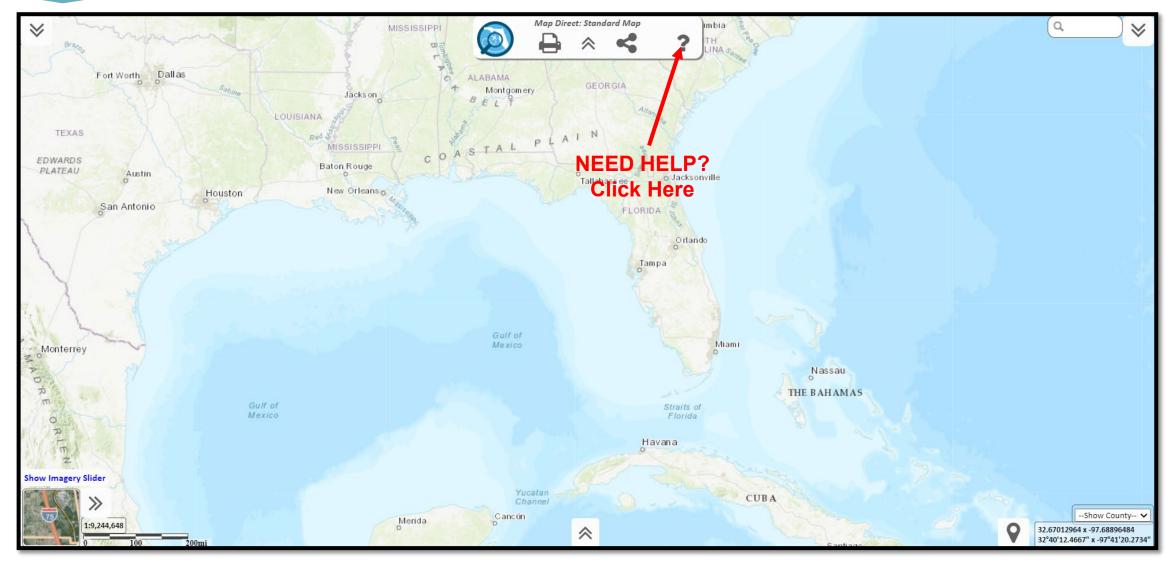

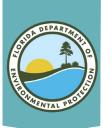

## Map Direct Main Screen

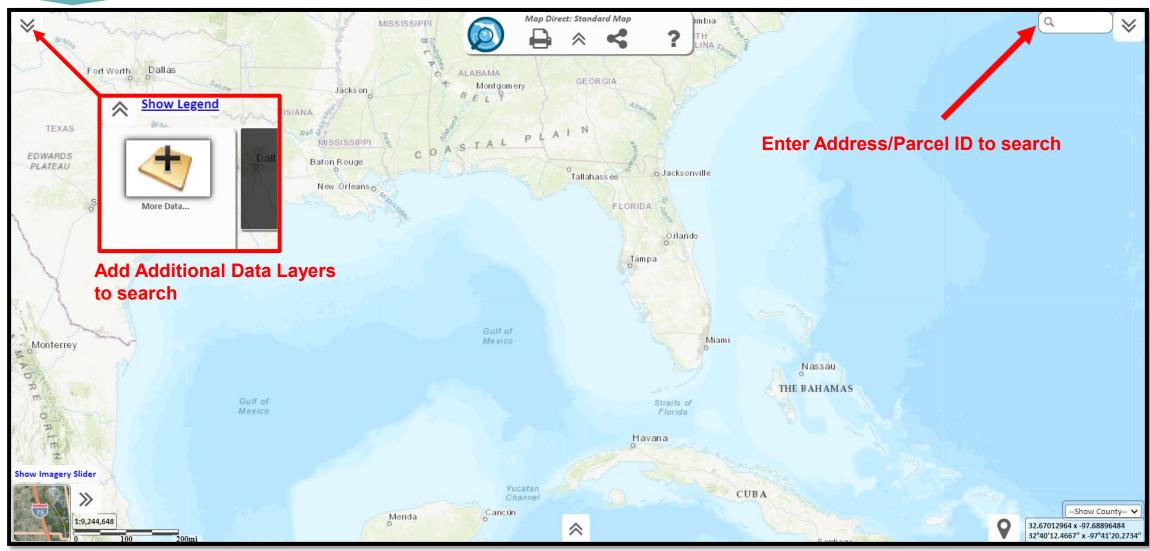

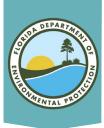

# List of Layers

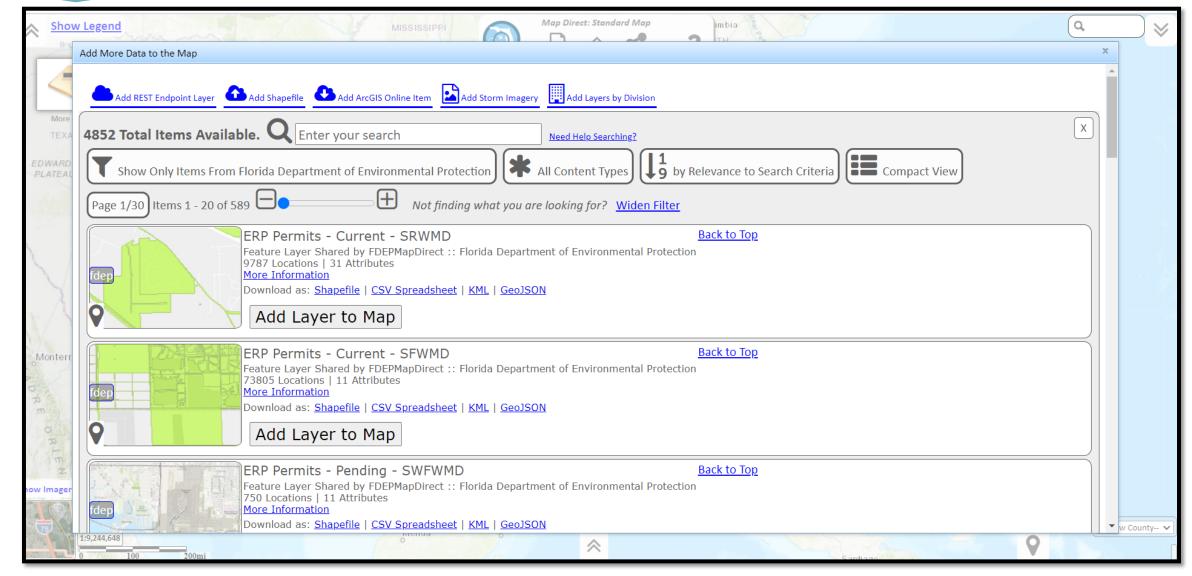

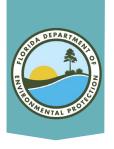

## **Adding Layers**

No layers are preloaded, you must select at least one.

- Scroll down to view all available layers.
- Search for layers by program (e.g., ERP, Waste, Potable Water).
- Click "Add Layer to Map" to select.
- Add/remove as many layers as needed.

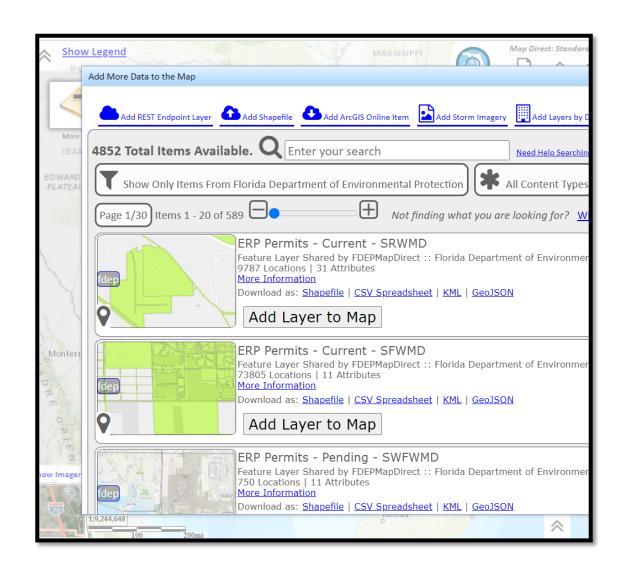

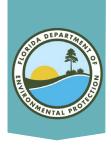

## Suggested Layers

- Permit Application
- ERPpa
- ERPce
- Air Resource Management Sites (ARMS)
- Brownfield Sites
- Brownfield Areas
- COUNTY SQGS
- DEP Cleanup Sites
- Drycleaning Solvent Program Cleanup Sites
- CHAZ IMS
- Institutional Controls Registry
- Site Investigation Section Sites
- Solid Waste Facilities
- Storage Tank Contamination Monitoring (STCM)
- HAZWASTE
- State Funded Cleanup Sites

- Waste Cleanup OPEN Responsible Party Sites
- Waste Cleanup CLOSED Responsible Party Sites
- Waste Cleanup INACTIVE Responsible Party Sites
- Potable Water System (PWS) Wells (Non-Federal)
- Wastewater Facilities from WAFR IMS
- Residual Application Sites from WAFR IMS
- UIC Class V Non-ASR Wells
- UIC Class V ASR Wells
- UIC Class I Wells
- Ground Water Contamination Areas
- Mandatory Phosphate Mine Boundaries 2012
- Mandatory Non-Phosphate Sites 2014
- Mitigation Bank Service Areas

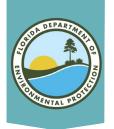

## Searching for Address

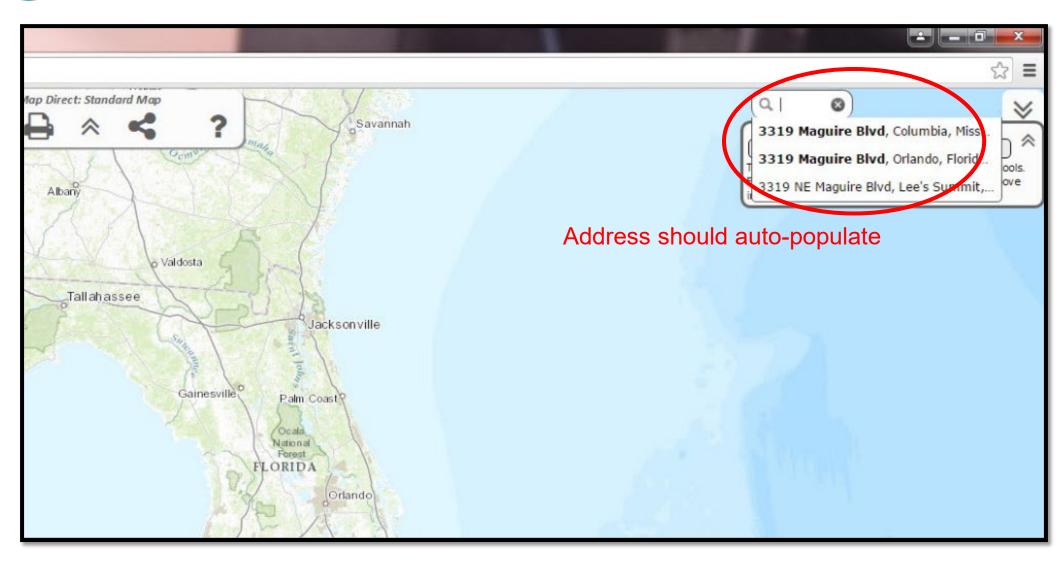

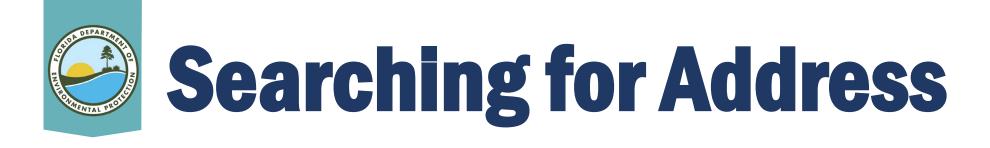

- Search for a specific location using address, County, Parcel ID or latitude/longitude.
  - When using Parcel ID, first add the "Cadastral 20xx" (Property Appraiser Parcels) layer but do not include dashes.
- Search for additional data layers by using the Add More Data to map feature.
- Once all data layers are added and <u>visible</u>, run the *Area of Interest* report by selecting "What's Nearby."

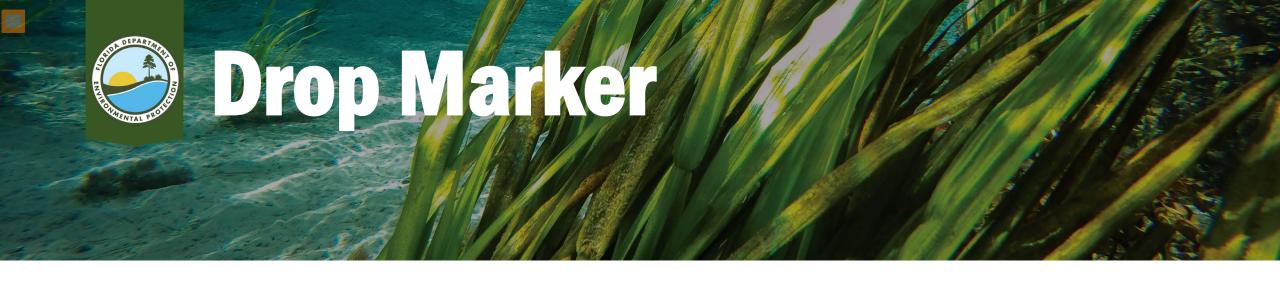

- When using the Drop Marker feature, the address identified on the map may not be accurate.
- Click on surrounding properties and verify physical address or parcel id number.
- Once identified, click on the center of the property and select the "Drop Marker" button and name the marker.
- Then click "What's Nearby."

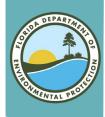

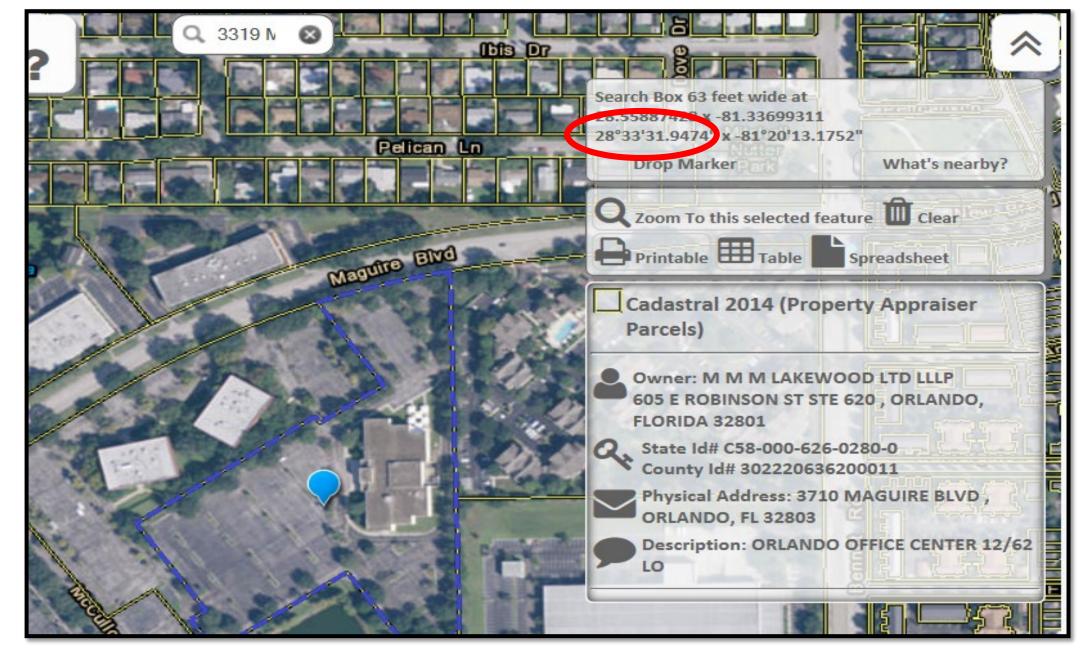

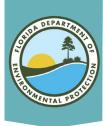

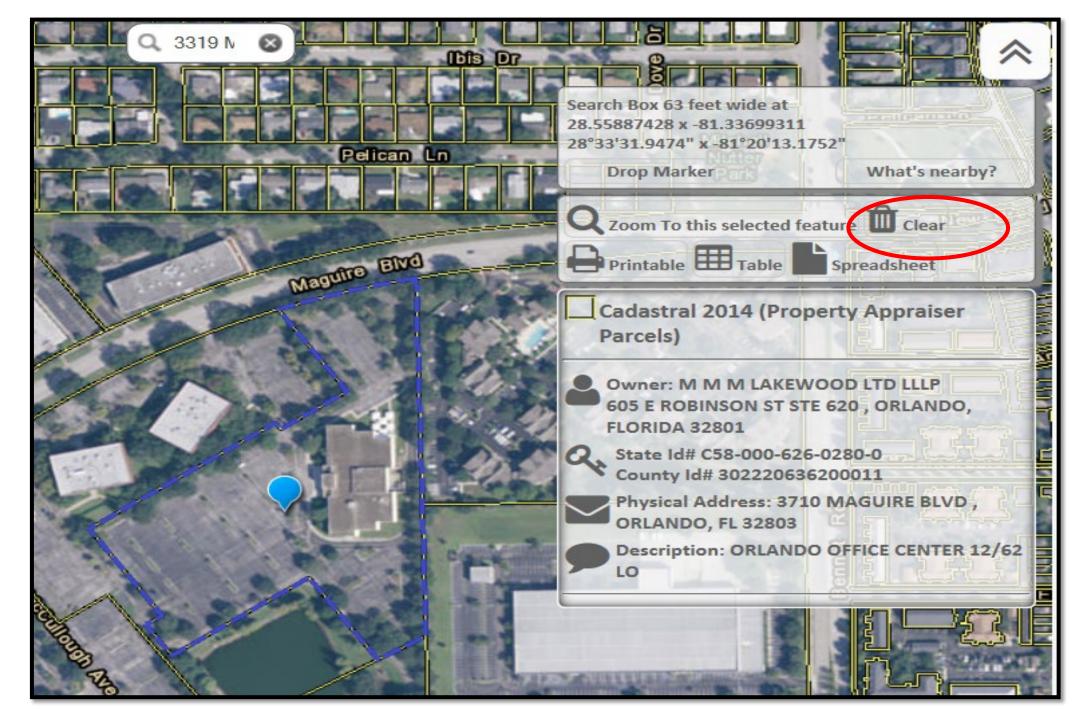

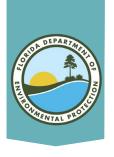

## **Search Radius**

- In the Search Radius (Buffer) pop-up, type over the "1" with an area that should cover the property (Remember to start small e.g., .05).
- Click on Search.
- The red-shaded radius will show whether the selected area is too large or too small.
  - If it is the wrong size, re-run the report by clicking the center of the property and clicking "What's Nearby" again.

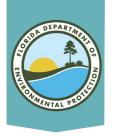

 A new tab will open with the search results.

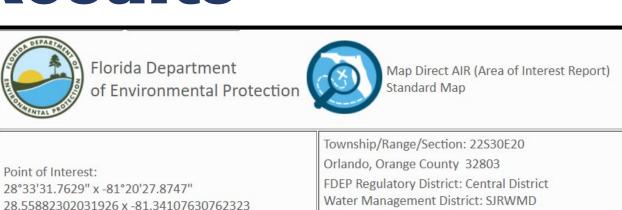

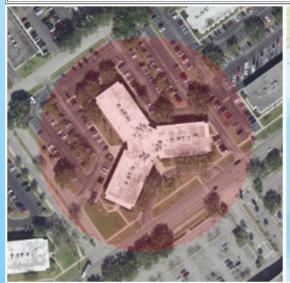

Report Created on Thu Feb 04 2021 at 07:54:42

Search Radius: .05 miles

Map Direct v7.210127

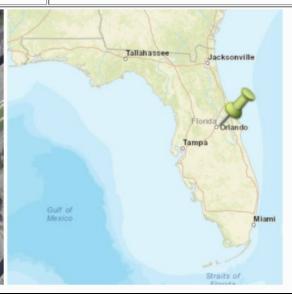

FL House District 47 :: FL Senate District 13

US Congressional District 7

HUC Basin Area: Kissimmee

Waterbody ID: 3168Z

State Land DM ID:

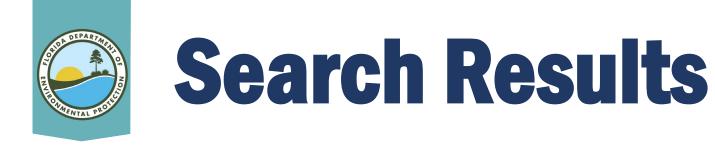

- Resulting report will:
  - Identify possible records.
  - Provide links to available documents.
  - Provide site information, including:
    - Potential address
    - County Parcel ID #
    - Facility/Site ID (can be used to search Oculus)
    - Facility/Site Name
- Report will also indicate "No Results Found" for active data layers.

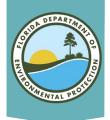

| Features Found | Data Lavor                                     | Metadata                               | Cornedchast             |
|----------------|------------------------------------------------|----------------------------------------|-------------------------|
| reatures rouna | Data Layer                                     | V1100000000000000000000000000000000000 | Spreadsheet             |
| /              | Permit Applications (PA)                       |                                        | Download as Spreadsheet |
| 0              | ERPpa                                          | Layer Information                      |                         |
| 0              | ERPce                                          | <u>Layer Information</u>               | -                       |
| 1              | Air Resources Management Sites (ARMS)          | <u>Layer Information</u>               | Download as Spreadsheet |
| 0              | Brownfield Sites                               | Layer Information                      |                         |
| 1              | Brownfield Areas                               | Layer Information                      | Download as Spreadsheet |
| 3              | County SQGS                                    | Layer Information                      | Download as Spreadsheet |
| 5              | DEP Cleanup Sites                              | Layer Information                      | Download as Spreadsheet |
| 0              | Drycleaning Solvent Program Cleanup Sites      | Layer Information                      |                         |
| 3              | CHAZ IMS                                       | Layer Information                      | Download as Spreadsheet |
| 0              | Institutional Controls Registry                | Layer Information                      | -                       |
| 1              | Site Investigation Section Sites               | Layer Information                      | Download as Spreadsheet |
| 0              | Solid Waste Facilities                         | Layer Information                      | _                       |
| 6              | Storage Tank Contamination Monitoring (STCM)   | Layer Information                      | Download as Spreadsheet |
| 0              | HAZWASTE                                       | Layer Information                      | _                       |
| 0              | State Funded Cleanup Sites                     | Layer Information                      |                         |
| 1              | Waste Cleanup OPEN Responsible Party Sites     | Layer Information                      | Download as Spreadsheet |
| 0              | Waste Cleanup CLOSED Responsible Party Sites   | Layer Information                      | _                       |
| 0              | Waste Cleanup INACTIVE Responsible Party Sites | Layer Information                      | _                       |
| 0              | Potable Water System (PWS) Wells (Non-Federal) | Layer Information                      | _                       |
| 0              | Wastewater Facilities from WAFR IMS            | Layer Information                      | _                       |
| 0              | Residual Application Sites from WAFR IMS       | Layer Information                      | -                       |
| 0              | UIC Class V Non-ASR Wells                      | Layer Information                      |                         |
| 0              | UIC Class V ASR Wells                          | Layer Information                      |                         |
| 0              | UIC Class I Wells                              | Layer Information                      |                         |
| 0              | Ground Water Contamination Areas               | Layer Information                      |                         |
| 0              | Mandatory Phosphate Mine Boundaries 2012       | Layer Information                      | -                       |
| 0              | Mandatory Non-Phosphate Sites 2014             | Layer Information                      | _                       |
| 5              | Mitigation Bank Service Areas                  | Layer Information                      | Download as Spreadsheet |
|                |                                                |                                        |                         |

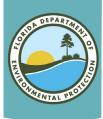

#### PERMIT APPLICATIONS (PA): 7 FOUND.

#1 Of 7 From PA

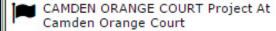

Vice President Keith Downey On Behalf Of Camden Orange Court Applicant

Permit Application# FLR10BS06001CGPS Project# 060

Permit Type CGPS GE
 CGPS

650 N Orange Ave Orlando, FL 32801 Orange County

WAFR Program Area
NPDES STORMWATER PROGRAM

Received By Agency On 10/31/2005
Application Completed On 10/31/2005
Effective On 11/02/2005
Permit Issued On 11/02/2005
Permit Expires On 11/01/2010

<u> Open Report</u> (May Require Password)

Project ID# 234149 Site ID# 46722 Party ID# 89944 #2 Of 7 From PA

RENEWAL Project At
THE ORLANDO SENTINEL

On Behalf Of ORLANDO SENTINEL, THE Applicant

Permit Application# 0950172004AO Project# 004

Permit Type AO 2C

ORLANDO, 32801-1300 Orange County

633 N ORANGE AVE
 Directions

ARMS Program Area
AIR RESOURCE PERMITTING

Received By Agency On 01/22/2007
Application Completed On 02/13/2007
Issued On 05/04/2007
Permit Issued On 05/04/2007
Permit Expires On 04/30/2012

Open Report (May Require Password)

Project ID# 275237 Site ID# 452 Party ID# 170548 #3 Of 7 From PA

ORLANDO FACILITYWIDE AO Project At THE ORLANDO SENTINEL

EHS MANAGER MARK ANDERSON On Behalf Of SENTINEL COMMUNICTIONS Applicant

Permit Application# 0950172002AO Project# 002

ORLADNO FACILITYWIDE AO
 Project Description

Permit Type AO 00

633 N Orange Ave ORLANDO, 32801-1300 Orange County

633 N ORANGE AVE Directions

ARMS Program Area
AIR RESOURCE PERMITTING

Received By Agency On 03/21/1997
Application Completed On 04/08/1997
Issued On 06/06/1997
Permit Issued On 06/06/1997
Permit Expires On 04/30/2002

Dpen Report (May Require Password)

Project ID# 4465 Site ID# 452 Party ID# 13295

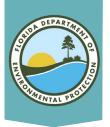

#### No Results Found:

State Funded Cleanup Sites

**Brownfield Sites** 

Drycleaning Solvent Program Cleanup Sites

**ERPce** 

**ERPpa** 

Ground Water Contamination Areas

HAZWASTE

Institutional Controls Registry

Mandatory Non-Phosphate Sites 2014

Mandatory Phosphate Mine Boundaries 2012

Potable Water System (PWS) Wells (Non-Federal)

Residual Application Sites from WAFR IMS

Solid Waste Facilities

UIC Class I Wells

UIC Class V ASR Wells

UIC Class V Non-ASR Wells

Waste Cleanup CLOSED Responsible Party Sites

Waste Cleanup INACTIVE Responsible Party Sites

Wastewater Facilities from WAFR IMS

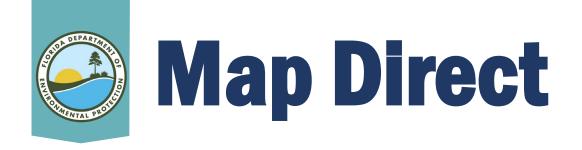

**View Wastewater Septage Sites on Map Direct at:** 

http://ca.dep.state.fl.us/mapdirect/?focus=wastewaters
epticsystems

For further information regarding septage sites, please reference DEP's Septic System webpage at:

<a href="http://www.dep.state.fl.us/water/wastewater/dom/septic.htm">http://www.dep.state.fl.us/water/wastewater/dom/septic.htm</a>

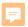

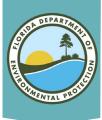

## Layers on Map

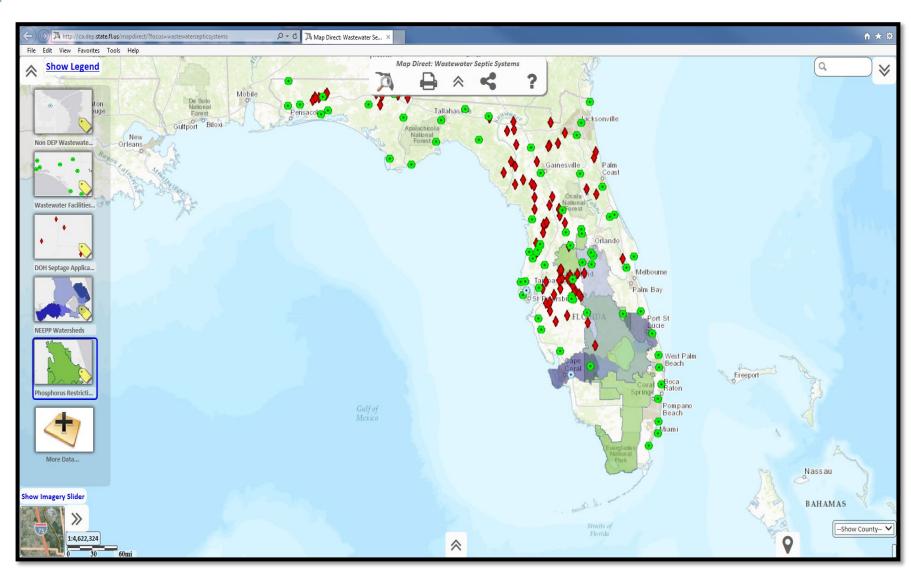

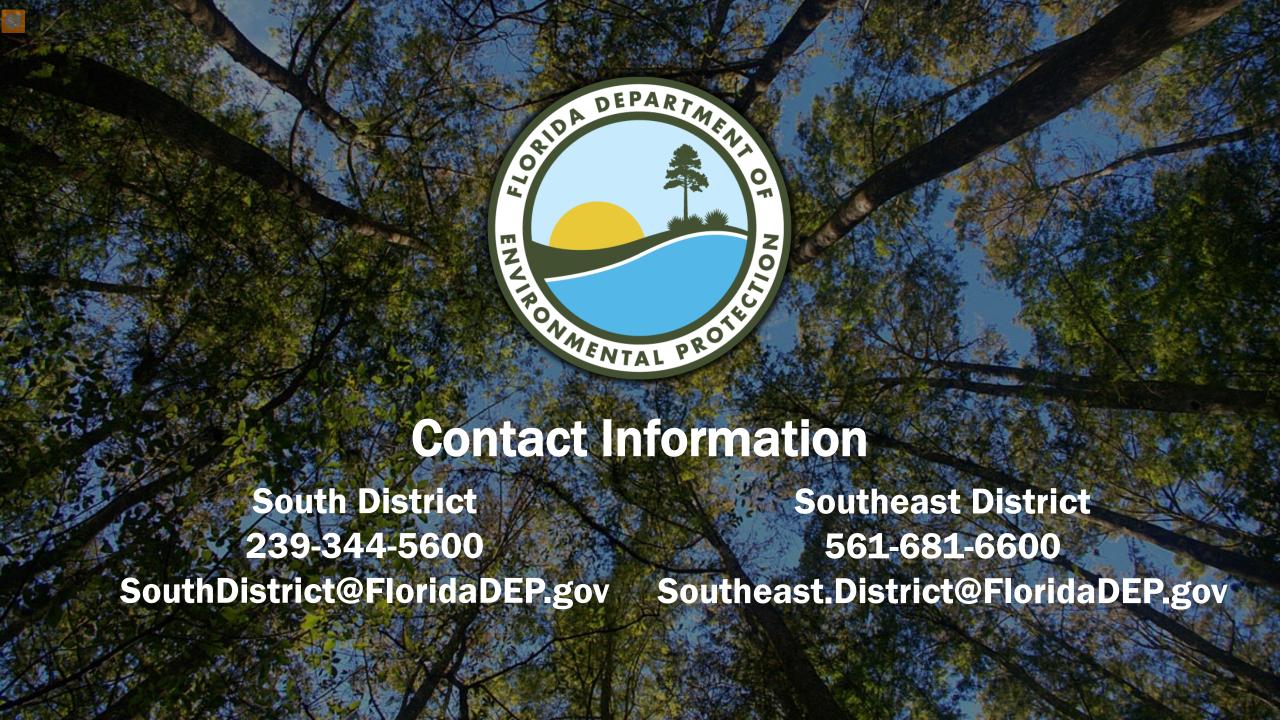